## **Mac Office Update Error**

Whenever, I tried to update Office Mac – I was getting this error.

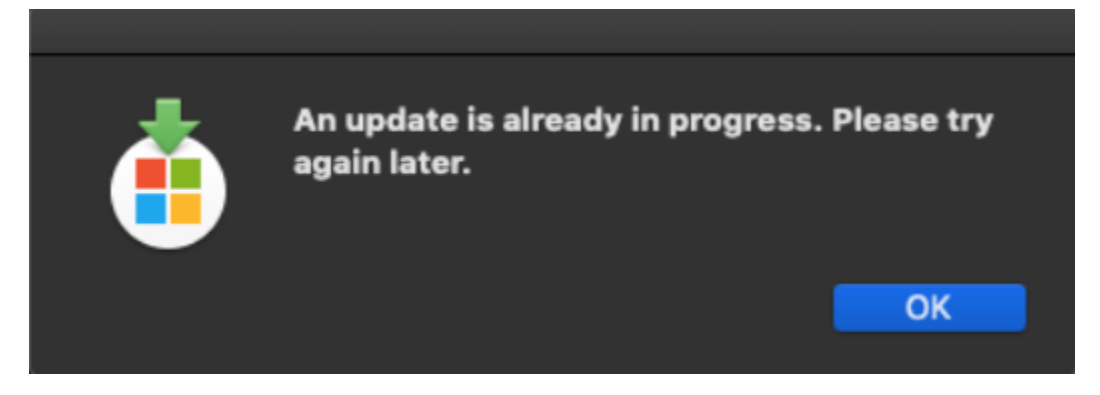

What, I did was the following

- 1. Uncheck automatic update within Microsoft Auto Update
- 2. Open Activity Monitor from Utilities
- 3. Check for Microsoft Auto Update process
- 4. Double click Quit
- 5. Try update again
- 6. It worked

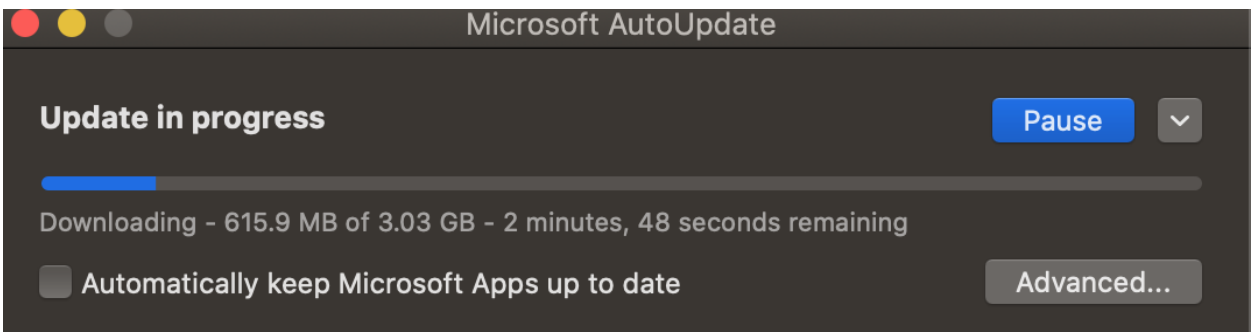

Thanks

**Ram Lan 13th Mar 2020**